# **USB**

# **Dynamic Industrial Interface**

# **V 2.0.0.4**

# **A Universal**

# **Application Programming Interface**

# **To**

# **Data Acquisition Products**

# **Users Manual**

Design & Implementation by Decision Computer International Company

No parts of this documentation may be reproduced or transmitted in any form, by any means (electronic, photocopying, recording, or otherwise) without the prior written permission of Decision Computer International Company.

2010/04/20

## **Contents**

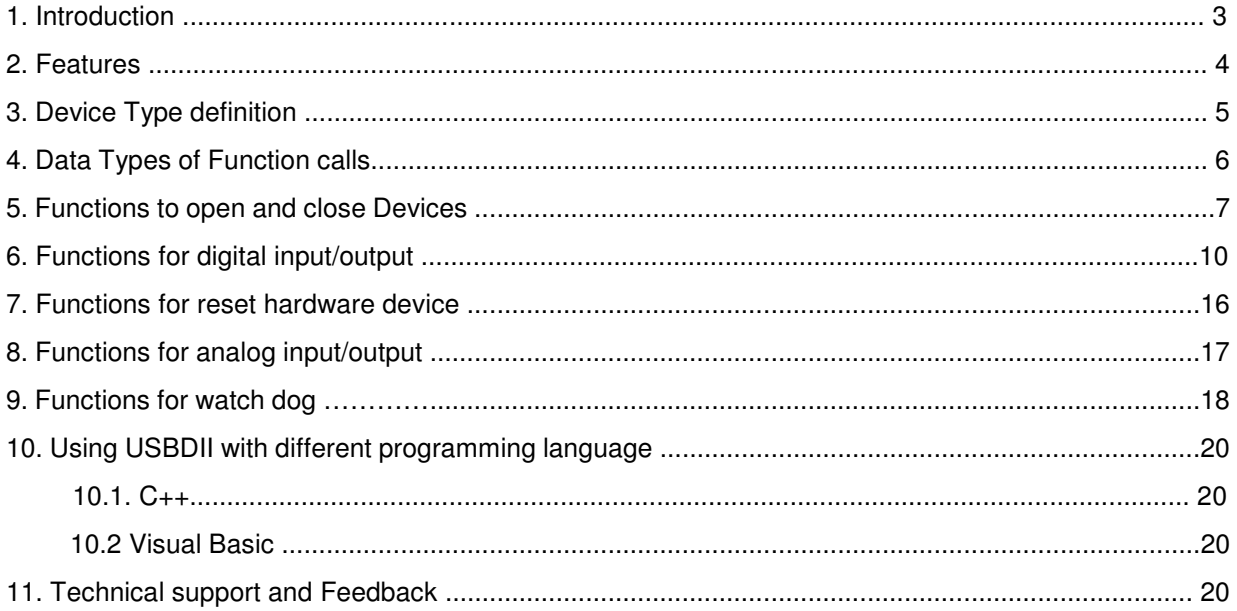

## *1. Introduction*

This document provides the USB Dynamic Industrial Interface Specifications, including all function calls, and operating procedures.

## **Disclaimer:**

Decision Computer International Company (DECISION) cannot take responsibility for consequential damages caused by using this software. In no event shall DECISION be liable for any damages whatsoever (including, without limitation, damages for loss of business profits, business interruption, loss of business information, or any other pecuniary loss) arising out of the use of or inability to use this product, even if we have been advised of the possibility of such damages.

Trademark Acknowledgments:

Windows 98, Windows ME, Windows 2000, Windows XP, Windows 7, Visual Basic, Visual C++ are registered trademarks of Microsoft Corporation.

## *2. Features*

The USB Dynamic Industrial Interface (USBDII) was created to provide a standard way to access the functionality provided by all USB data acquisition products. Specifically, the USBDII provides the following features:

#### · Platform-independent

The library is compatible under Windows 98, Windows ME, Windows 2000, windows XP, Vista, and Win7. The compatibility under these operation systems guarantees that programs written for either operating system will work unchanged on the other, even without recompilation.

· Abstracts Card Functionality from Card Design

The interface concentrates on a card's functionality and hides the user from having to know specifics about the card design, for example, which port needs to be accessed in order to access specific functionality. All details of the card implementation are hidden from the user.

## · Multiple Device Support

You could access device by its name or by its information (device type, id index).

· Programming Language Independent

The library provides a language independent way to access the USB industrial I/O cards, by using a Dynamic-Link-Library architecture.

## *3. Device Type Definition*

Below are names for device types and its' corresponding defined value:

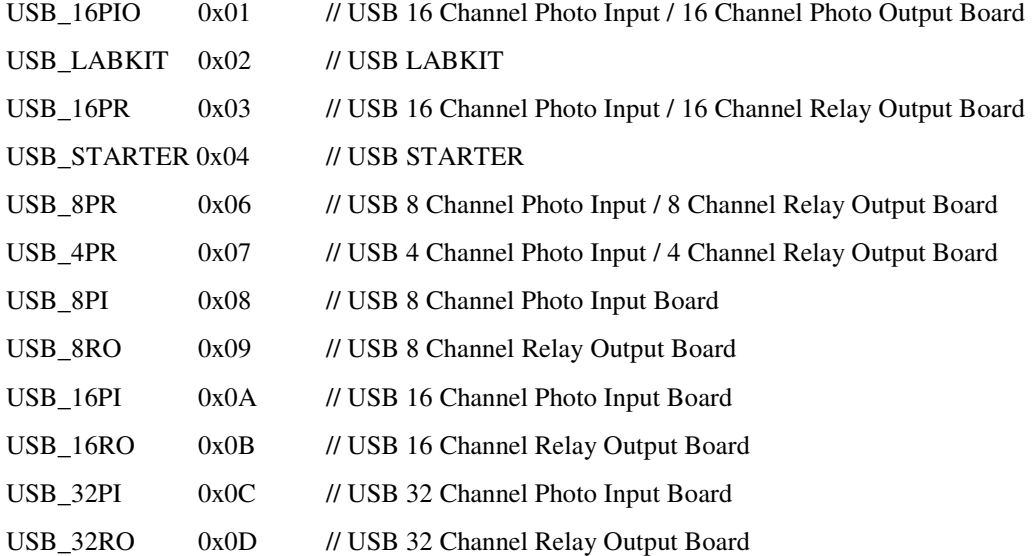

## *4. Data Types of Function calls*

Since the USBDII was developed in the C++ language, some data types used may not be present in the programming language you want to use. Please find the following data type conversion table for your convenience:

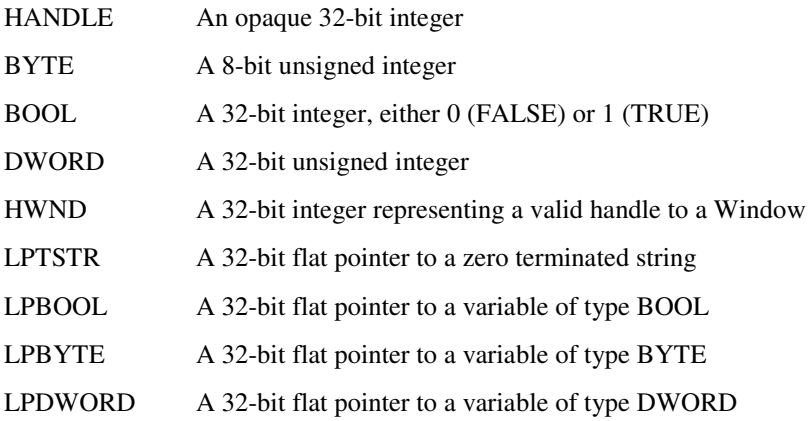

Also note that the DLL employs the Standard Call (Pascal) calling mechanism, which is used for all system. USBDII as well and is compatible with VB, VC, Delphi, .NET, and notice the variable with same type name may have different define in different program language. For example, in Visual Basic 6, the width of *Integer* is 16 bits and the width of *Long* is 32 bits, but in Visual Basic.Net, the width of *Integer* becomes 32 bits and the width of *Long* becomes 64 bits. If you declare variable with different width from our define, it may cause some run-time error.

## *5. Functions to open and close Devices*

## **hid\_OpenDevice**

This function opens a device for further access by USB.

## **Declaration**

HANDLE hid\_OpenDevice ( DWORD device\_type,

DWORD device\_id );

## Parameters

*device\_type* The type of the device to open. *device\_id* Device's id on the Board. For more information, please see "Device Type Table & ID Table" following below.

#### Return value

A valid handle representing the device, or INVALID\_HANDLE\_VALUE (-1) if an error occurred. For USB\_STARTER, there is no ID selection and device\_id =  $0$ 

## Example

```
HANDLE hDevice = hid_OpenDevice(Device Type, Device Index); 
if (hDevice == INVALID_HANDLE_VALUE) 
{ 
MessageBox (NULL,"Open Failed!","Error",MB_OK); 
}
```
## **hid\_CloseDevice**

This function closes a device by USB.

#### **Declaration**

BOOL hid\_CloseDevice (HANDLE hDevice)

## **Parameters**

hDevice A valid device handle.

## Return value

TRUE if successful, FALSE otherwise.

## Example

hid\_CloseDevice(hDevice);

## **com\_OpenDevice**

This function opens a device for further access by Serial Port.

## Declaration

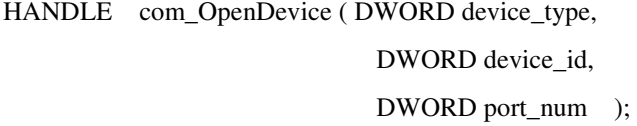

## **Parameters**

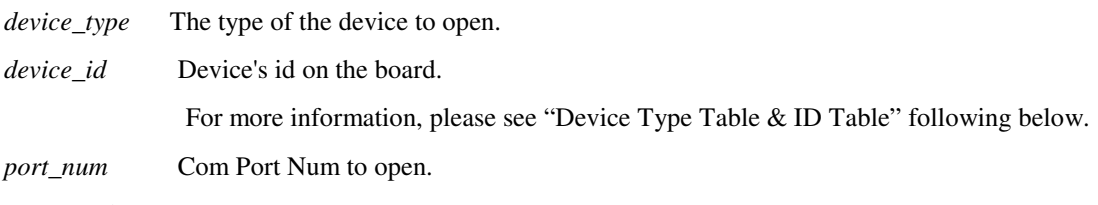

## Return value

A valid handle representing the device, or INVALID\_HANDLE\_VALUE (-1) if an error occurred.

## Example

HANDLE hDevice = com\_OpenDevice(Device Type, Device Index, 1);

```
if (hDevice == INVALID_HANDLE_VALUE)
```
MessageBox (NULL,"Open Failed!","Error",MB\_OK);

## **com\_CloseDevice**

This function closes a device by Serial Port.

## **Declaration**

BOOL com\_CloseDevice(HANDLE hDevice)

#### **Parameters**

Return value

hDevice A valid device handle.

TRUE if successful, FALSE otherwise.

## Example

com\_CloseDevice(hDevice);

## Remarks

Please see "Serial\_Communication.pdf" to set hardware for serial communication, and USB\_LABKIT, USB\_STARTER, USB\_8PR are not supported by serial communication.

## **Device Type Table**

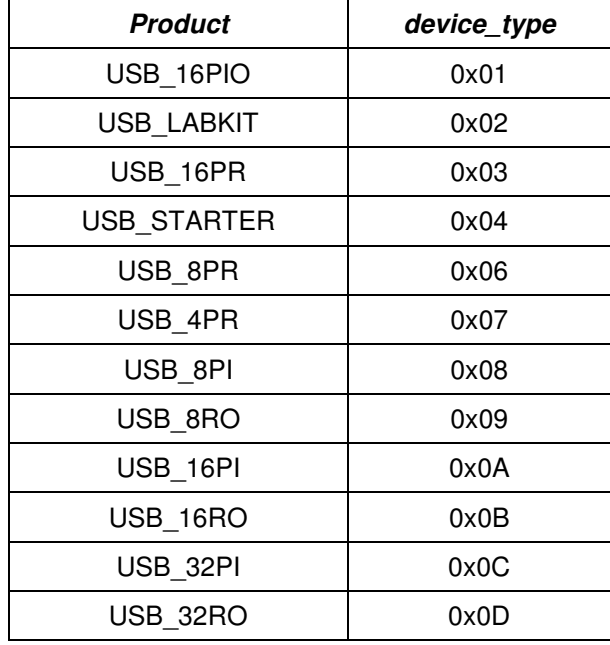

## **Device ID Table**

( Switch Setting on the Device Board )

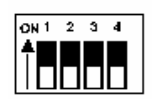

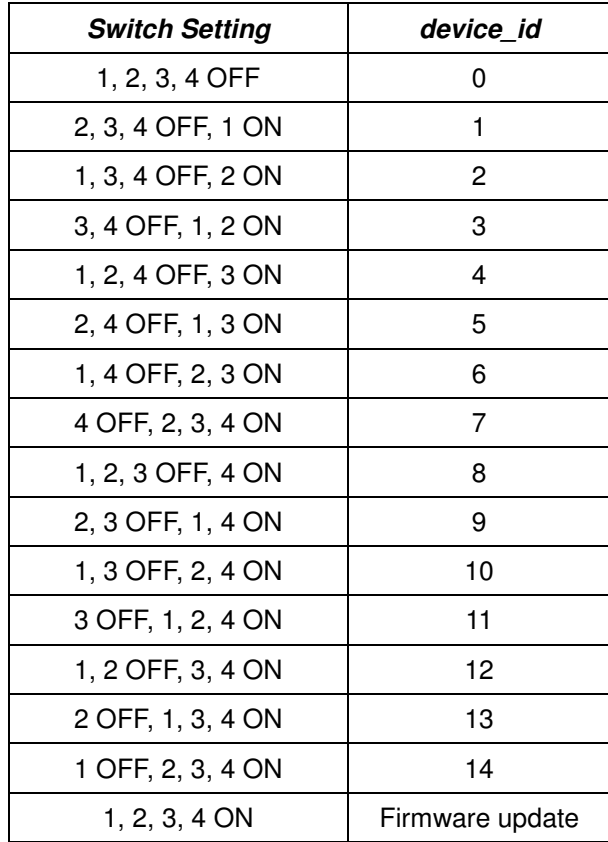

## *6. Functions for digital input/output*

## **hid\_SetDigitalByte**

This function sets or clears a byte on a digital output line by USB.

## **Declaration**

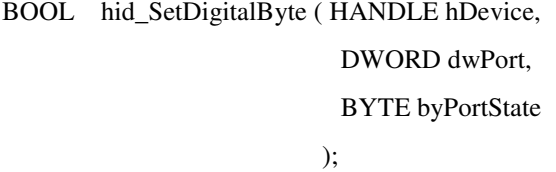

## **Parameters**

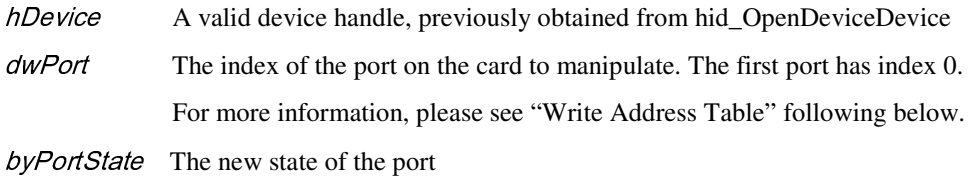

## Return value

TRUE if successful, FALSE otherwise.

If an error occurred, GetLastError() may return the following values:

ERROR\_INVALID\_PARAMETER - The handle passed was invalid, or the port number was out of range for the device selected.

## Example

HANDLE hDevice = hid\_OpenDevice $(0x01,0)$ ; if (hDevice != INVALID\_HANDLE\_VALUE) { hid\_SetDigitalByte( hDevice, 0, 0xFF); // set's all bits on the first port hid\_CloseDevice(hDevice);

}

## **com\_SetDigitalByte**

This function sets or clears a byte on a digital output line by Serial Port.

## **Declaration**

BOOL com\_SetDigitalByte ( HANDLE hDevice,

## DWORD dwPort,

## BYTE byPortState

);

## **Parameters**

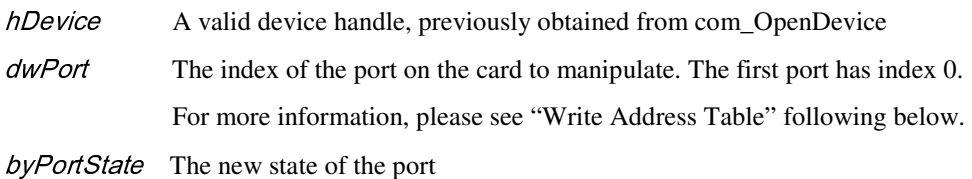

### Return value

TRUE if successful, FALSE otherwise.

If an error occurred, GetLastError() may return the following values:

ERROR\_INVALID\_PARAMETER - The handle passed was invalid, or the port number was out of range for the device selected.

## Example

HANDLE hDevice = com\_OpenDevice(0x01,0); if (hDevice != INVALID\_HANDLE\_VALUE) { com\_SetDigitalByte( hDevice, 0, 0xFF); // set's all bits on the first port com\_CloseDevice(hDevice); }

### Remarks

Please see "Serial\_Communication.pdf" to set hardware for serial communication, and USB\_LABKIT, USB\_STARTER, USB\_8PR are not supported by serial communication.

## **Write Address Table**

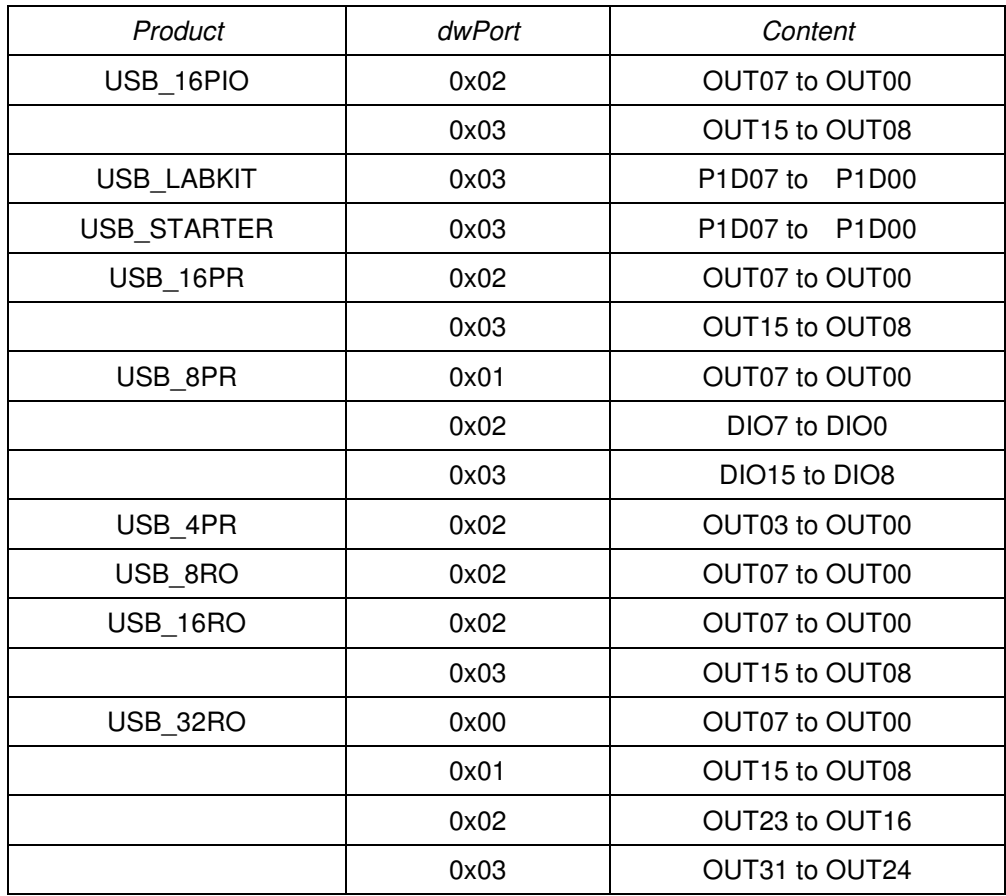

## **hid\_GetDigitalByte**

This function reads a complete byte from a digital input port of a device by USB.

## **Declaration**

BOOL hid\_GetDigitalByte ( HANDLE hDevice,

## DWORD dwPort,

## LPBYTE lpbyPortState

);

## **Parameters**

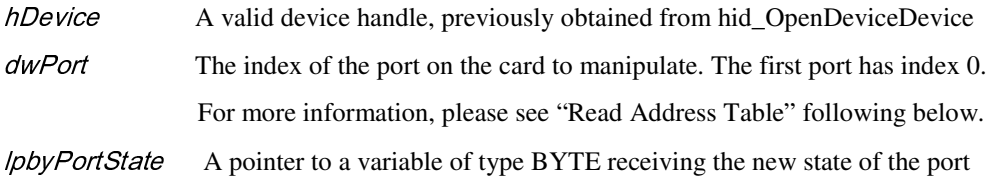

## Return value

TRUE if successful, FALSE otherwise.

If an error occurred, GetLastError() may return the following values:

ERROR\_INVALID\_PARAMETER - The handle passed was invalid, or the port number was out of range for the device selected.

## Example

HANDLE hDevice = hid\_OpenDevice $(0x01,0)$ ; if (hDevice != INVALID\_HANDLE\_VALUE) { hid\_GetDigitalByte( hDevice, 0, &byState); // reads the state of the first input port hid\_CloseDevice(hDevice);

}

## **com\_GetDigitalByte**

This function reads a complete byte from a digital input port of a device by Serial Port.

## **Declaration**

BOOL com\_GetDigitalByte ( HANDLE hDevice,

## DWORD dwPort,

## LPBYTE lpbyPortState

);

## **Parameters**

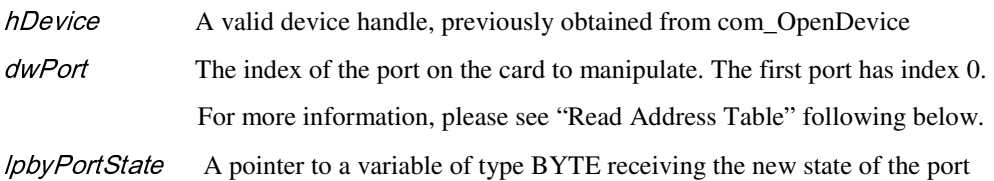

### Return value

TRUE if successful, FALSE otherwise.

If an error occurred, GetLastError() may return the following values:

ERROR\_INVALID\_PARAMETER - The handle passed was invalid, or the port number was out of range for the device selected.

## Example

HANDLE hDevice =  $com\_OpenDivice(0x01,0);$ if (hDevice != INVALID\_HANDLE\_VALUE) { com\_GetDigitalByte( hDevice, 0, &byState); // reads the state of the first input port com\_CloseDevice(hDevice);

}

## Remarks

Please see "Serial\_Communication.pdf" to set hardware for serial communication, and USB\_LABKIT, USB\_STARTER, USB\_8PR are not supported by serial communication.

## **Read Address Table**

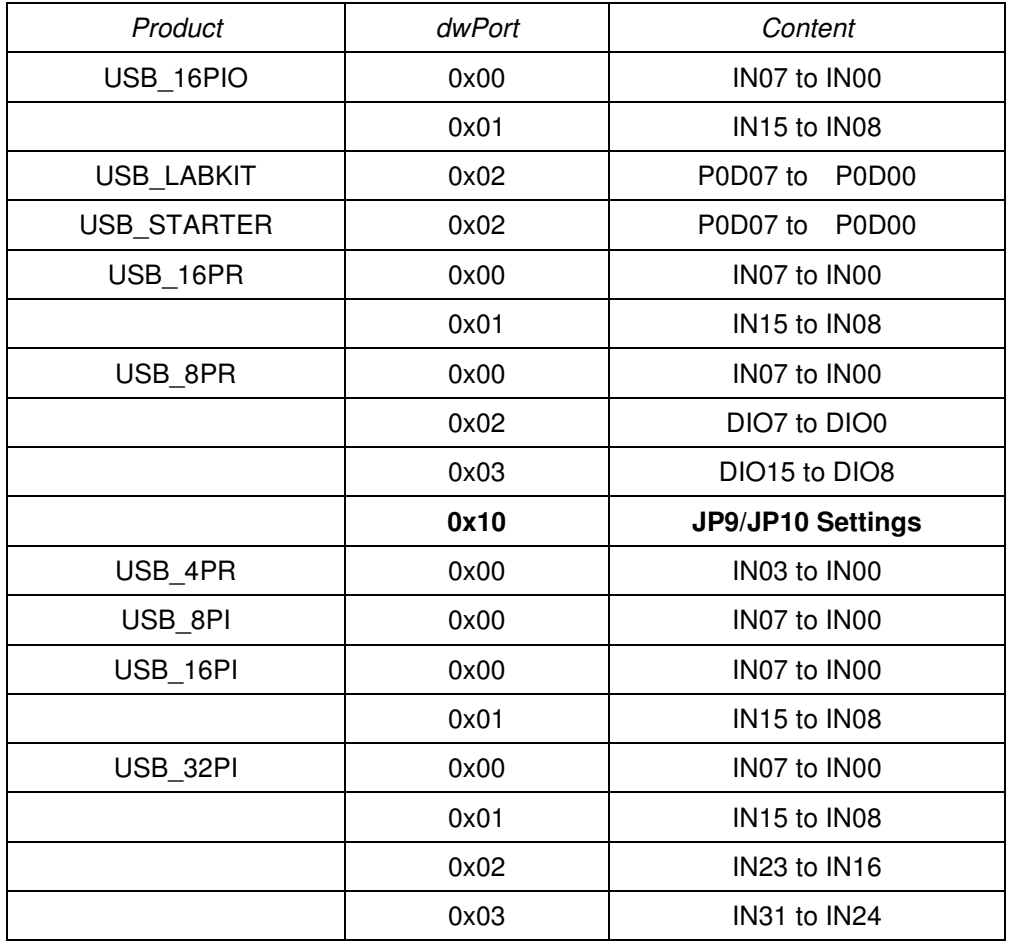

## Remarks

In **USB\_8PR**, we provide 2 digital ports for user to define either as input or output. It can be defined by Jumper 10 and Jumper 11 on the board. And we can use hid\_GetDigitalByte / com\_GetDigitalByte function to read Jumper State to determine witch port is either input or output.

hid\_GetDigitalByte( hDevice, 0x10, &byState); // or use com\_GetDigitalByte for serial communication

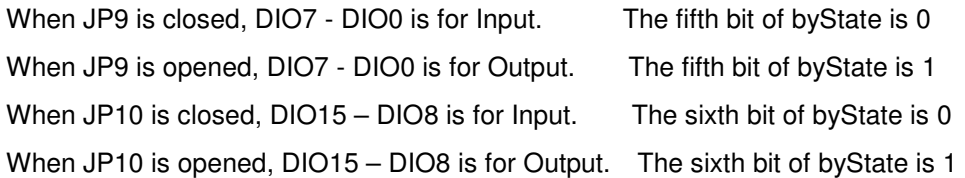

## *7. Functions for reset hardware device*

#### **hid\_ResetHW**

This function directly resets the hardware device by USB. And all channels on the board will load default value. If you need to control the device again, please use hid\_open to get the handle again.

**Declaration** 

BOOL hid\_ResetHW(HANDLE hDevice)

**Parameters** 

hDevice A valid device handle.

Return value TRUE if successful, FALSE otherwise.

Example hid\_ResetHW (hDevice);

## **com\_ResetHW**

This function directly resets the hardware device by Serial Port. And all channels on the board will load default value.

Declaration

BOOL com\_ResetHW(HANDLE hDevice)

**Parameters** 

hDevice A valid device handle.

Return value TRUE if successful, FALSE otherwise.

Example com\_ResetHW(hDevice);

## *8. Functions for analog input/output*

## **hid\_GetAnalogChannel**

This function reads a complete word from an analog input port of a device by USB.

## **Declaration**

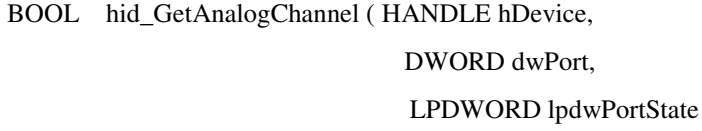

);

## **Parameters**

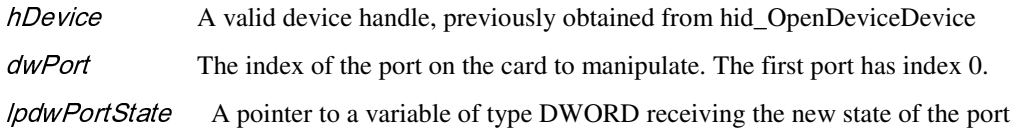

## Return value

TRUE if successful, FALSE otherwise.

If an error occurred, GetLastError() may return the following values:

ERROR\_INVALID\_PARAMETER - The handle passed was invalid, or the port number was out of range for the device selected.

## Example

HANDLE hDevice = hid\_OpenDevice $(0x02,0)$ ; // USB\_LABKIT if (hDevice != INVALID\_HANDLE\_VALUE) {

hid\_ hid\_GetAnalogChannel ( hDevice, 0, &dwState); // reads the state of the first analog input port hid\_CloseDevice (hDevice);

}

## **Remarks**

This function now only enable in **USB\_LABKIT** and **USB\_STARTER** device. The range of *dwPort* is from 0~7.

## *9. Functions for Watch dog*

## **hid\_SetWD**

This function sets time interval for Watch Dog.

## **Declaration**

BOOL hid\_SetWD( HANDLE hDevice,

BYTE byMode );

## **Parameters**

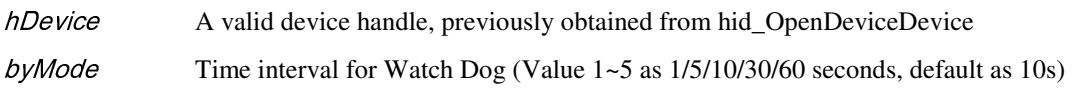

## Return value

TRUE if successful, FALSE otherwise.

If an error occurred, GetLastError() may return the following values:

ERROR\_INVALID\_PARAMETER - The handle passed was invalid, or the port number was out of range for the device selected.

#### **hid\_EnableWD**

This function enables/disables Watch Dog.

## **Declaration**

BOOL hid\_EnableWD( HANDLE hDevice,

BOOL bEnabled );

**Parameters** 

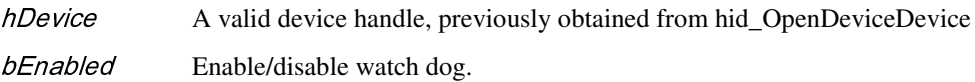

## Return value

TRUE if successful, FALSE otherwise.

If an error occurred, GetLastError() may return the following values:

ERROR\_INVALID\_PARAMETER - The handle passed was invalid, or the port number was out of range for the device selected.

## **hid\_ClearWD**

This function cleans and reloads Watch Dog.

## **Declaration**

BOOL hid\_ClearWD( HANDLE hDevice );

#### **Parameters**

hDevice A valid device handle, previously obtained from hid\_OpenDeviceDevice

## Return value

TRUE if successful, FALSE otherwise.

If an error occurred, GetLastError() may return the following values:

```
ERROR_INVALID_PARAMETER - The handle passed was invalid, or the port number was out of range 
for the device selected.
```
## Example

HANDLE hDevice = hid\_OpenDevice(0x01,0); // USB\_16PIO

if (hDevice != INVALID\_HANDLE\_VALUE) { hid\_SetWD( hDevice, 5); // set time interval as 60s hid\_ EnableWD( hDevice, TRUE); // enable the watchdog

}

use a timer or a thread to clear watch dog continually

```
Timer1 
{ 
hid_ClearWD(hDevice); 
}
```
If the program doesn't clean the watch dog within 60s (system crashed or program error), the USB device will reset itself and each channel returns its original state.

## *10. Using the Dynamic Industrial Interface with different programming languages*

This chapter provides an overview about how to best utilize the Dynamic Industrial Interface in various programming languages.

If you experience difficulties calling the Dynamic Industrial Interface functions from your programming language, or are using a programming language not covered in this documentation, please feel free to visit our web-site, to which we will post updated information regarding DII programming issues. You may also contact our technical support through our website: www.decision.com.tw

## *10.1. C++*

Since the DII DLL was developed using C++, you may easily use it to access Industrial I/O devices. For this purpose, a C++ header file ("USBDII.h") as well as an import library ("USBDII.lib") are being shipped with the interface library. Make sure that you have installed the development release, not the retail release, which does not include support programming files. In your C/C++ source code files, just include the "USBDII.h" include file, then you can use any of the functions provided by the USBDII DLL. Be sure to include the import library "USBDII.lib" during the linking step of your application. So your applications successfully references the actual interface DLL.

#### *10.2. Visual Basic*

Since the Dynamic Industrial Interface is fully 32-bit compliant, only 32-bit versions of Visual Basic are supported. Specifically, Version 6.0 are tested and supported. If you are using Visual Basic to access any I/O Devices supported by the USB Dynamic Industrial Interface (USBDII), you can call the USBDII DLL directly. But before that, you should import them. You may also consult the Visual Basic sample application for more information about using Visual Basic to access the USB Dynamic Industrial Interface (USBDII).

## *11. Technical Support and Feedback*

We believe that customer input is the most valuable source for creating successful products. We continuously update and extend the Dynamic Industrial Interface with new functionality, for specific devices, for specific applications, to meet your specific needs, and provide supportive products around the USBDII. You may also contact our technical support through our website: www.decision.com.tw